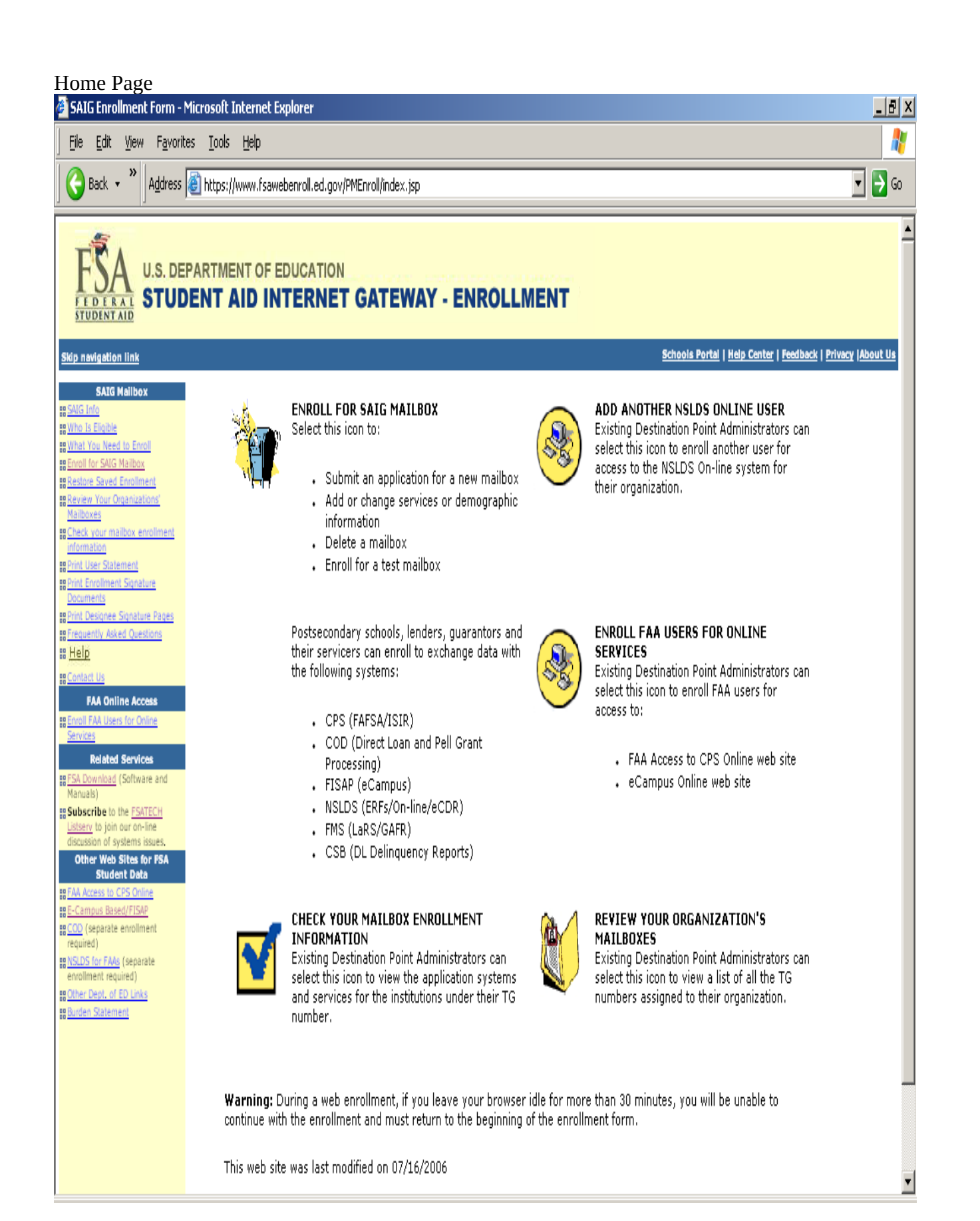

### Initial Application Main Menu

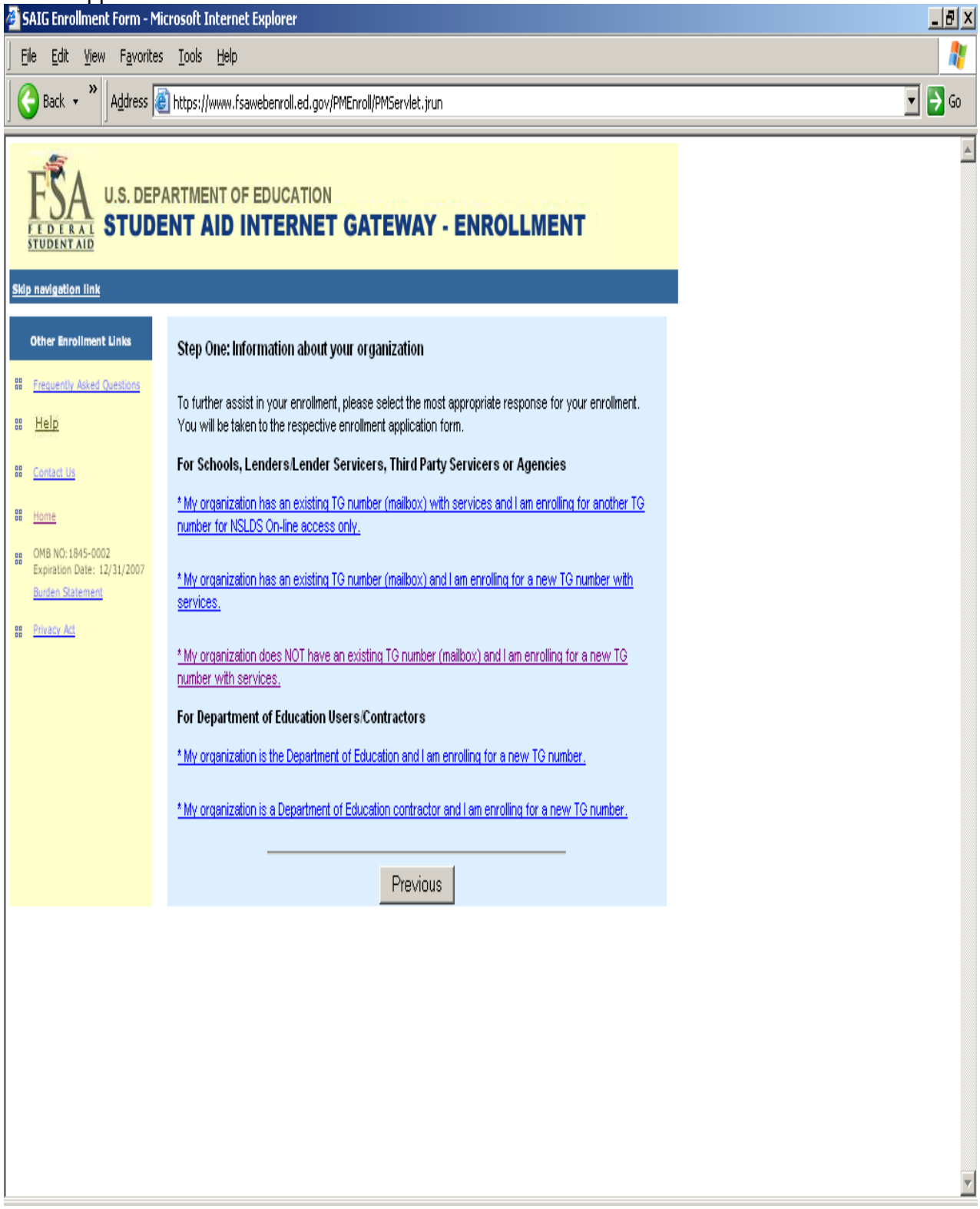

## Demographic Information Screen

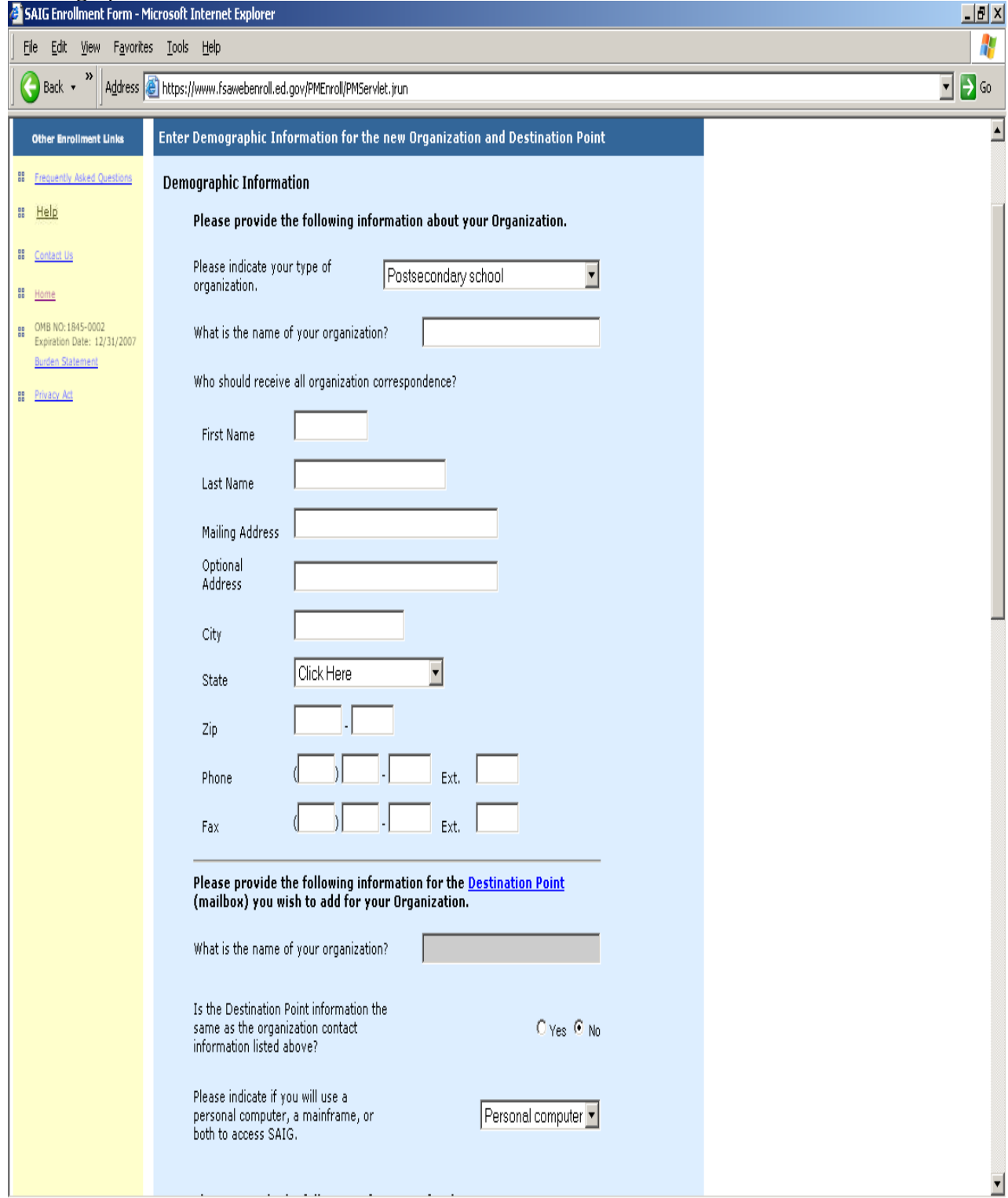

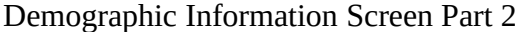

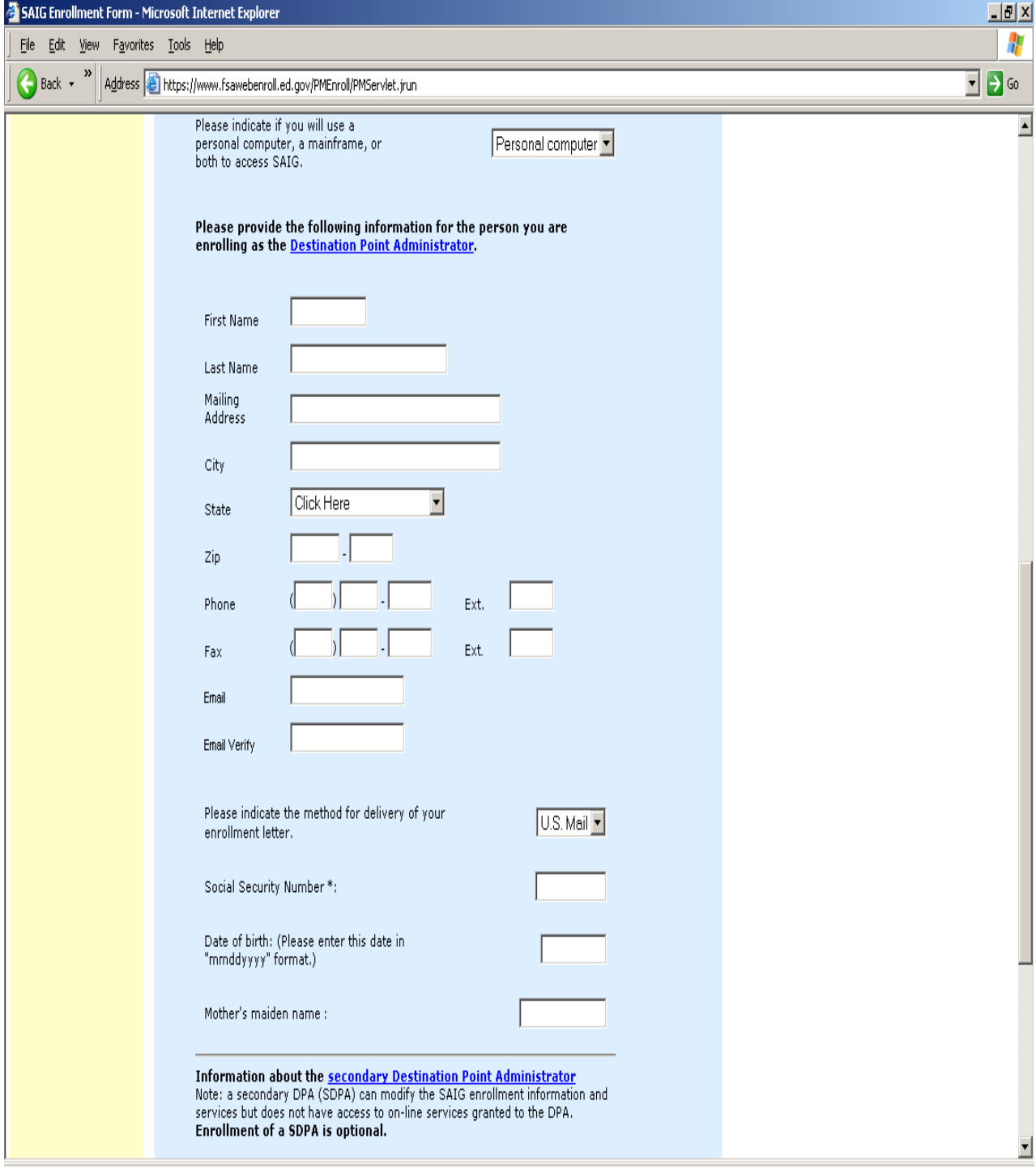

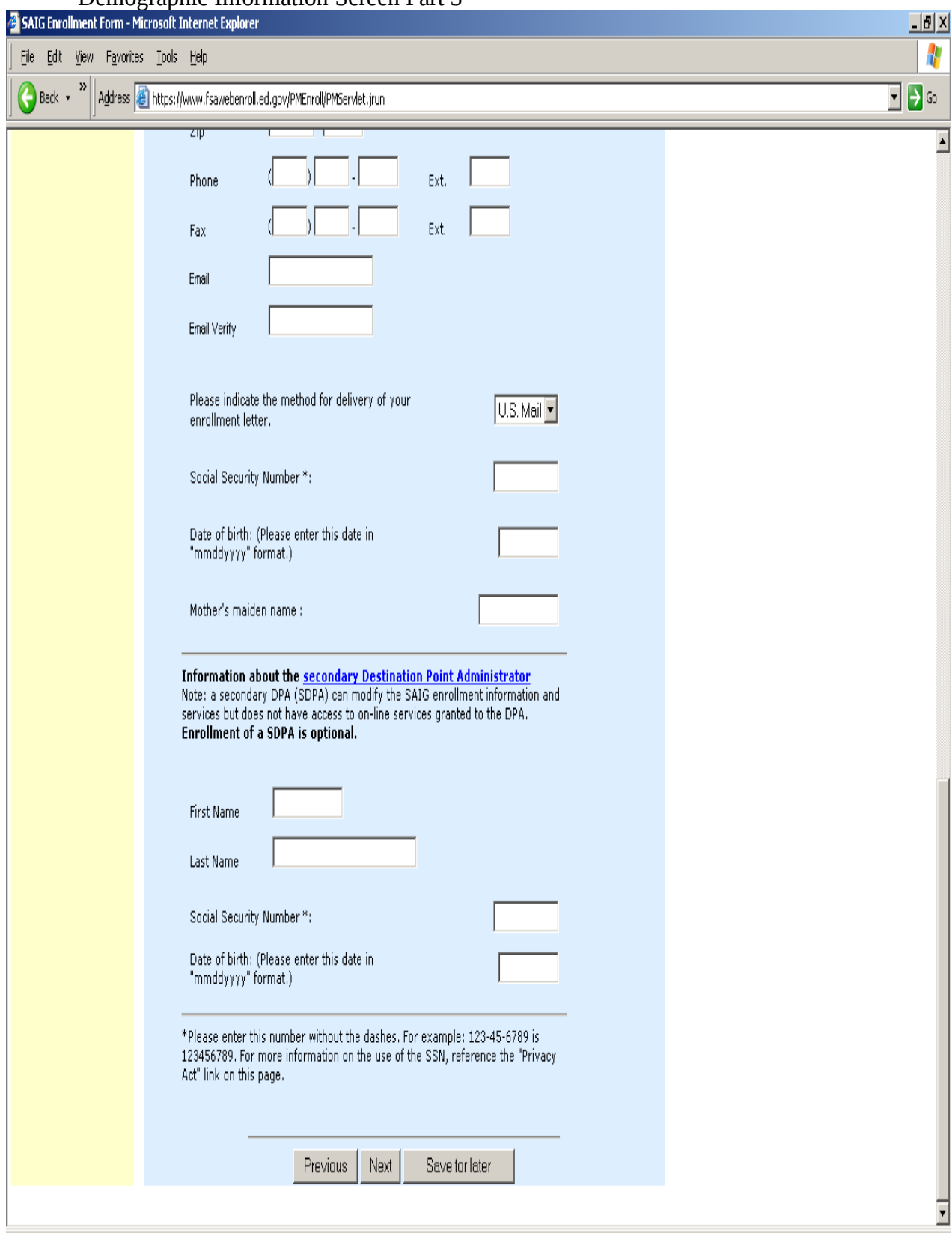

#### Demographic Information Screen Part 3

### Services Screen

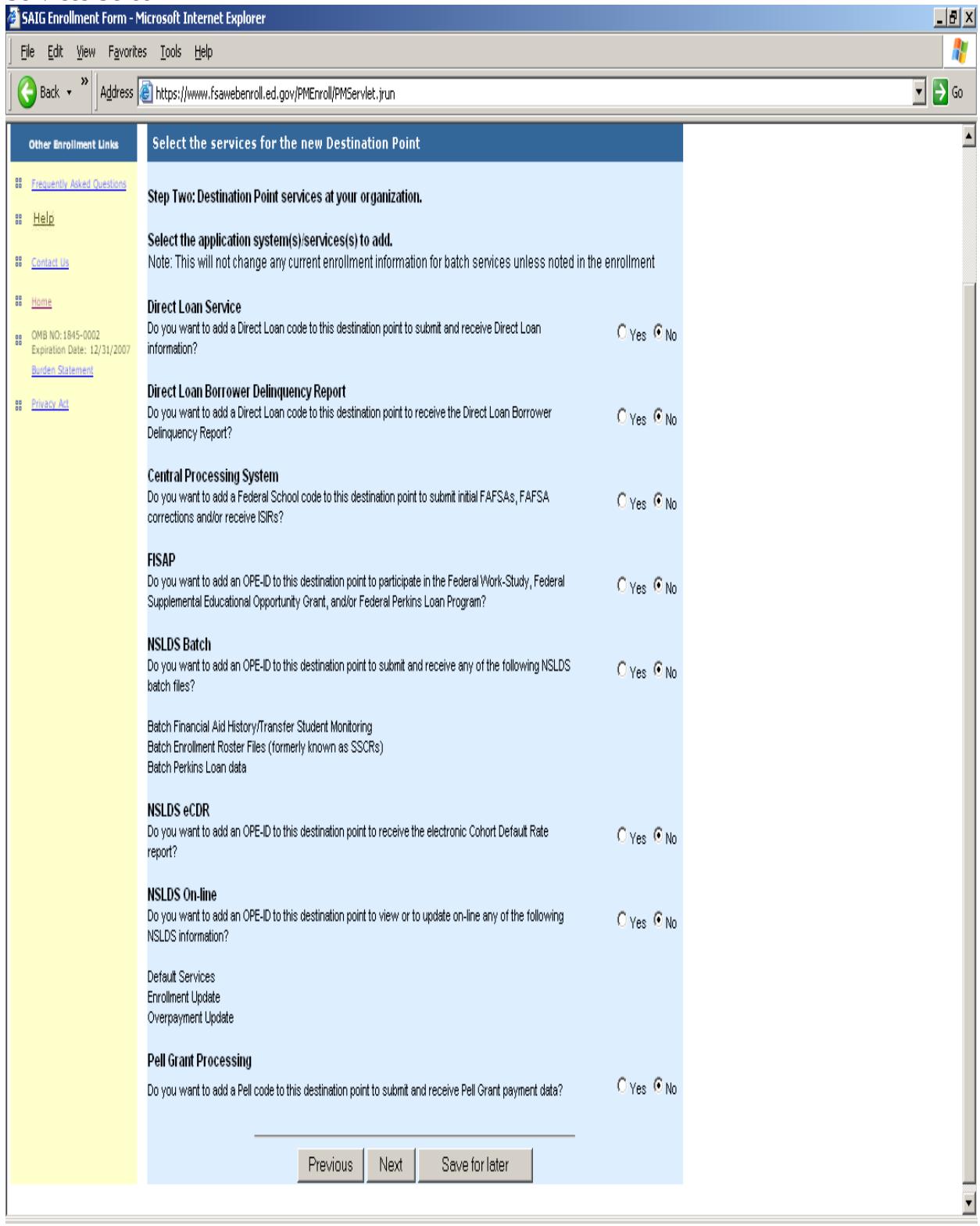

#### Direct Loan Services Screen

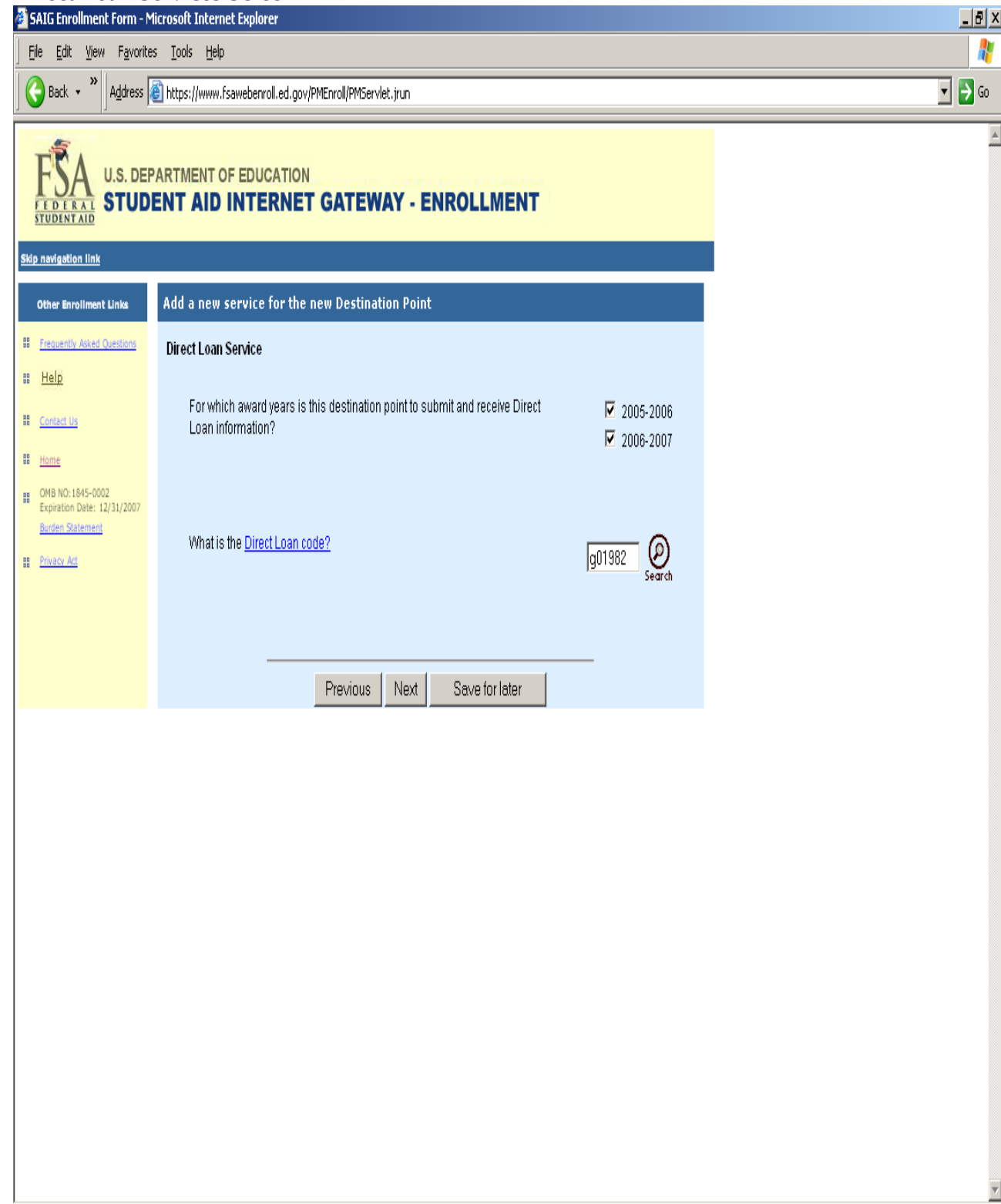

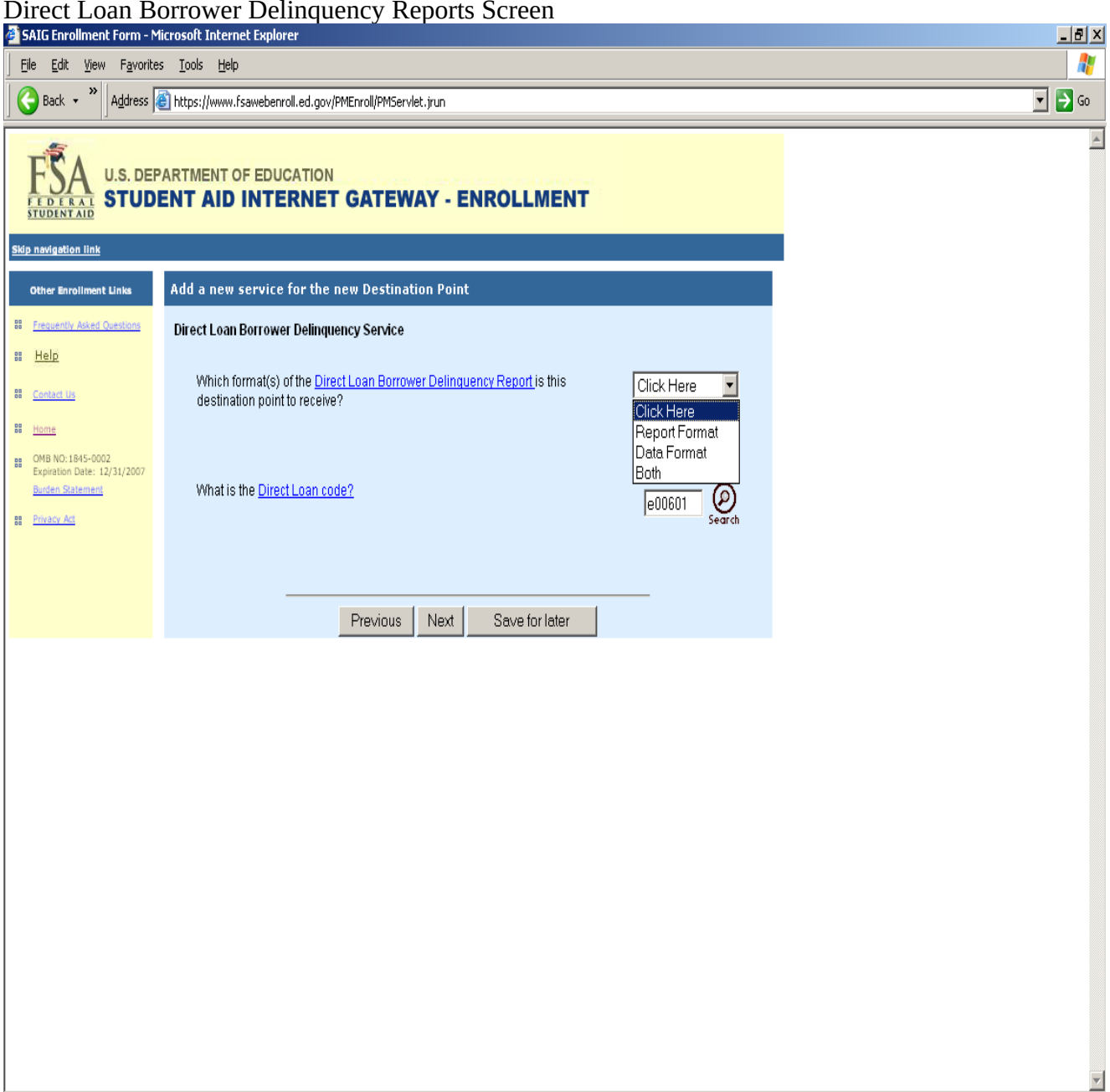

#### Direct Loan Borrower Delinquency Reports Screen

### Central Processing System Screen

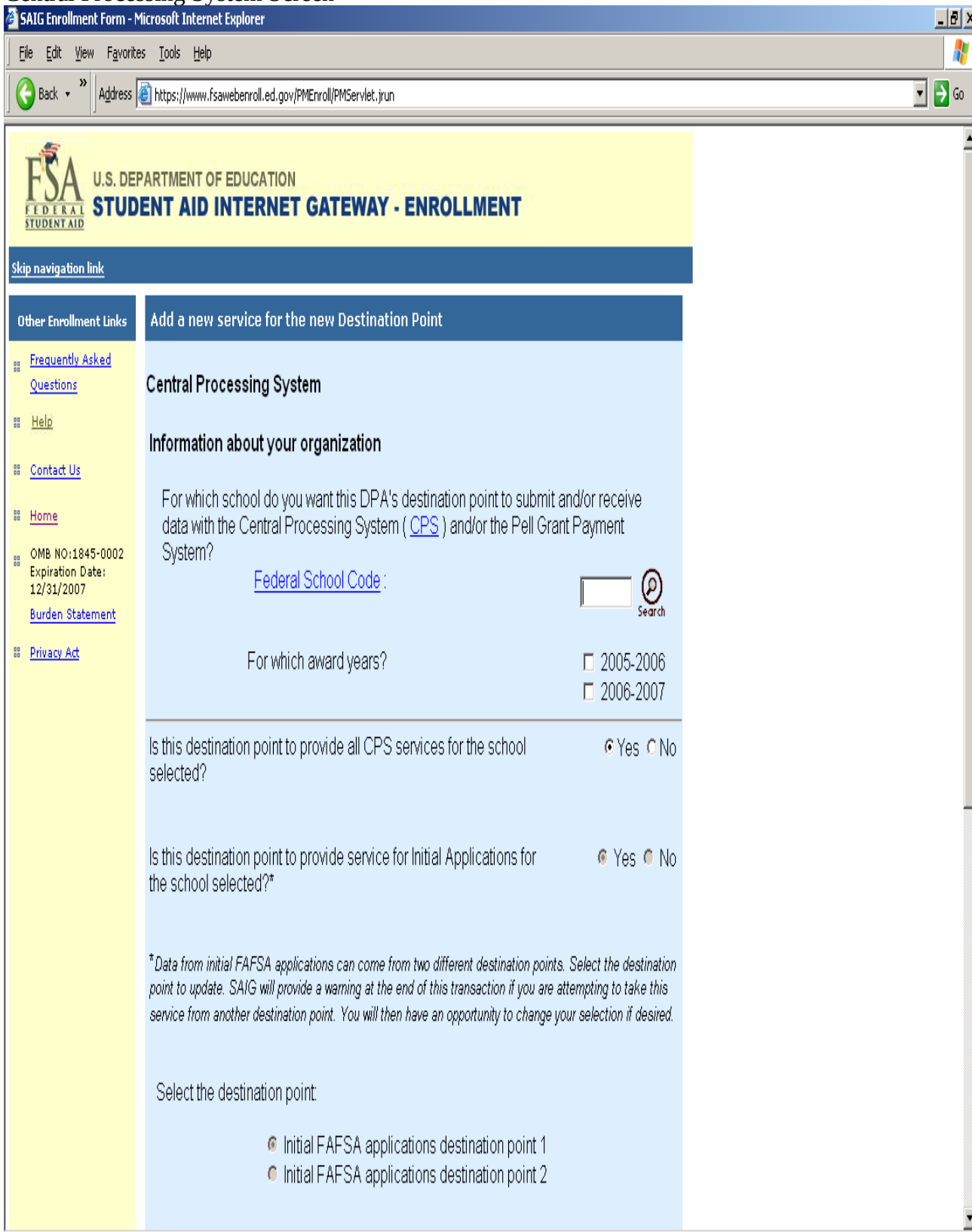

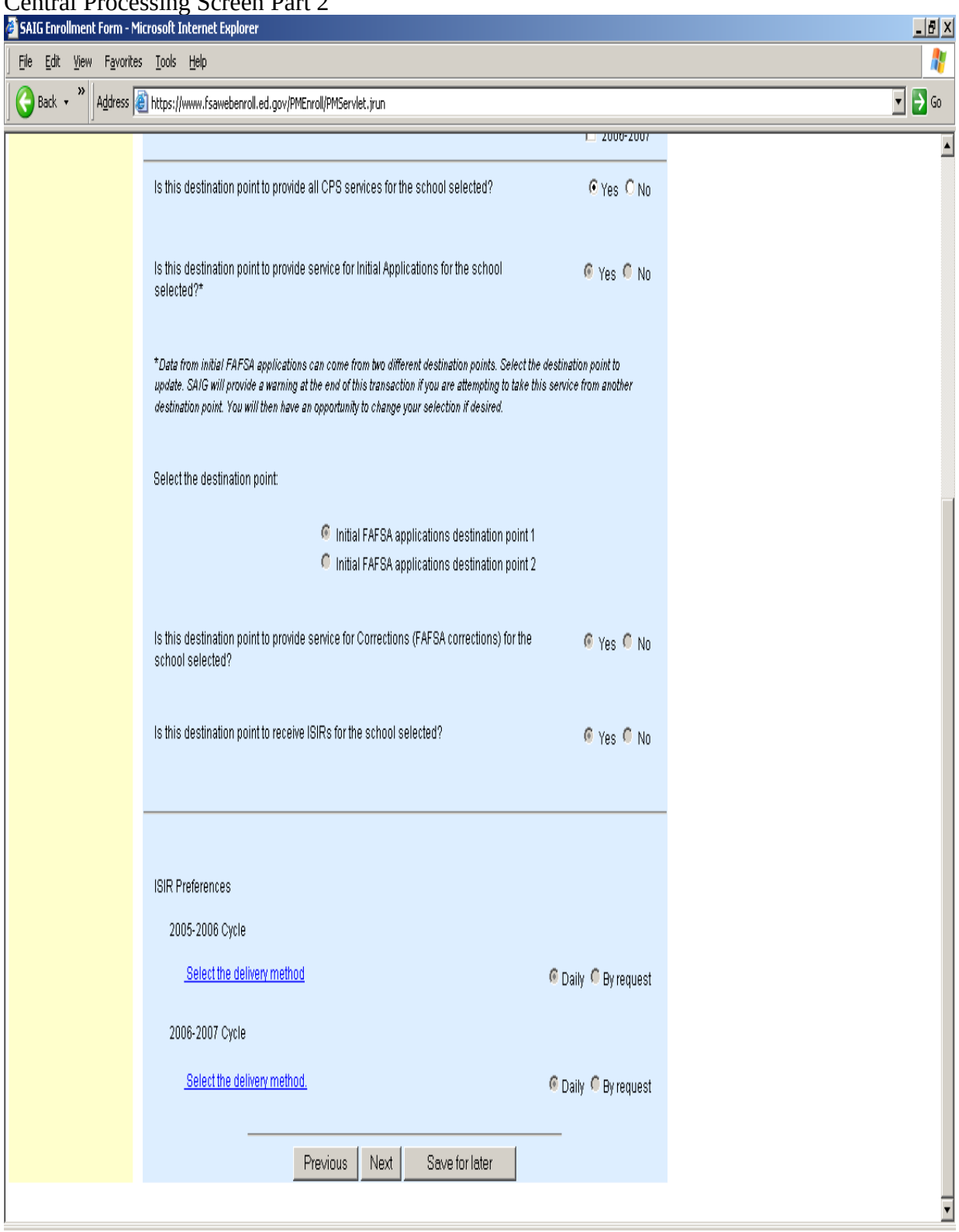

# Central Processing Screen Part 2

### FISAP Services Screen

![](_page_10_Picture_4.jpeg)

### NSLDS Batch Services Screen

![](_page_11_Picture_4.jpeg)

### NSLDS Batch Services Screen Part 2

![](_page_12_Picture_4.jpeg)

![](_page_13_Picture_4.jpeg)

## NSLDS Batch Services Screen Part 3

# NSLDS eCDR Screen

![](_page_14_Picture_4.jpeg)

### NSLDS Online Services Screen

![](_page_15_Picture_4.jpeg)

## Pell Grant Processing Screen

![](_page_16_Picture_4.jpeg)

### End of the Enrollment Form Screen

![](_page_17_Picture_4.jpeg)

#### Final Review Screen

![](_page_18_Picture_4.jpeg)

## Final Review Screen Part 2

![](_page_19_Picture_4.jpeg)

### Final Review Screen Part 3

![](_page_20_Picture_4.jpeg)

#### Final Review Screen Part 4

![](_page_21_Picture_4.jpeg)

![](_page_22_Picture_3.jpeg)

### TG Number Login Page

![](_page_23_Picture_5.jpeg)

# DPA Security Information Login Page

![](_page_24_Picture_4.jpeg)

## TG Number Login Page for FAA Services

![](_page_25_Picture_4.jpeg)

![](_page_26_Picture_4.jpeg)

![](_page_26_Picture_5.jpeg)

### FAA Services Main Menu Screen

![](_page_27_Picture_4.jpeg)

#### FAA User Demographic Page

![](_page_28_Picture_4.jpeg)

## FAA User and Cycle Selection Screen

![](_page_29_Picture_4.jpeg)

## 2005-2006 FAA CPS Online Services Screen

![](_page_30_Picture_4.jpeg)

## 2006-2007 FAA CPS Online Services Screen

![](_page_31_Picture_4.jpeg)

## 2003-2004 FAA FISAP Online Services Screen

![](_page_32_Picture_4.jpeg)

## 2004-2005 FAA FISAP Online Services Screen

![](_page_33_Picture_4.jpeg)

## 2005-2006 FAA FISAP Online Services Screen

![](_page_34_Picture_4.jpeg)

## 2006-2007 FAA FISAP Online Services Screen

![](_page_35_Picture_4.jpeg)

## 2007-2008 FAA FISAP Online Services Screen

![](_page_36_Picture_4.jpeg)

### List of FAA Users Screen

![](_page_37_Picture_4.jpeg)

## Delete a FAA User Screen

![](_page_38_Picture_5.jpeg)

## Check Your Mailbox Enrollment Screen

![](_page_39_Picture_4.jpeg)

![](_page_40_Picture_4.jpeg)

![](_page_40_Picture_5.jpeg)